The exams will be held via the NEO Student Panel. There will be no exam link or email sent.

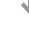

Exam Date: January 21, 2024 - Sunday

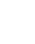

Mathematics Exam Start Time: 09:00 AM (morning)\* Physics Exam Start Time: 11:00 AM (morning)\* Natural Science Exam Start Time: 11:00 AM (morning)\*

**Exam Times:** 

https://neoscience.org/documents/Neo Science Olympiad Timetable.pdf Exams have exact start times and are not available for 24 hours during the day.

According to your local time. Please check your country and city:

- You will have **15 Minutes** for Zoom connection and reading the conditions. Exams will start on time and last for 75 minutes. The exam will automatically end after
- 75 minutes. The exam start link will also expire after 75 minutes and you will not be able to start it.
- **Mathematics Natural Science Physics Exam Exam Exam** Activation Times for Zoom & 09:00 11:00 11:00 Start Exam Button

| Connecting to Zoom and Reading Conditions Time: |                                                                                              | 09:00 - 09:15 | 11:00 - 11:15 | 11:00 - 11:15 |  |
|-------------------------------------------------|----------------------------------------------------------------------------------------------|---------------|---------------|---------------|--|
| Exam Duration                                   |                                                                                              | 09:15 - 10:30 | 11:15 - 12:30 | 11:15 - 12:30 |  |
| <b>↓</b>                                        |                                                                                              |               |               |               |  |
| 3                                               | Your exams will be available on the exam date in your student panel under the My Exams menu. |               |               |               |  |

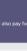

Add Exam

Study Materials Mathematics

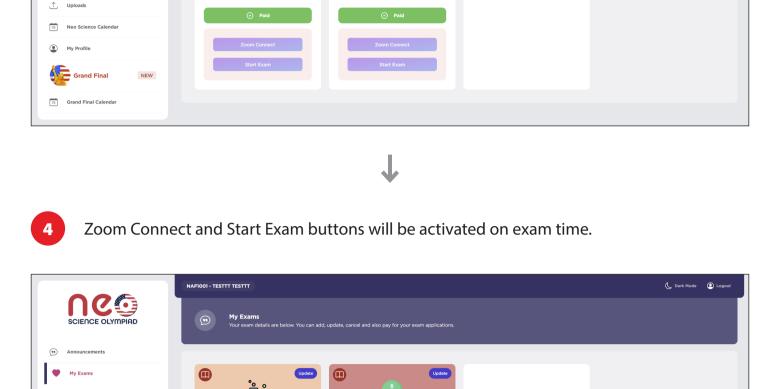

Mathematics

Add Exam

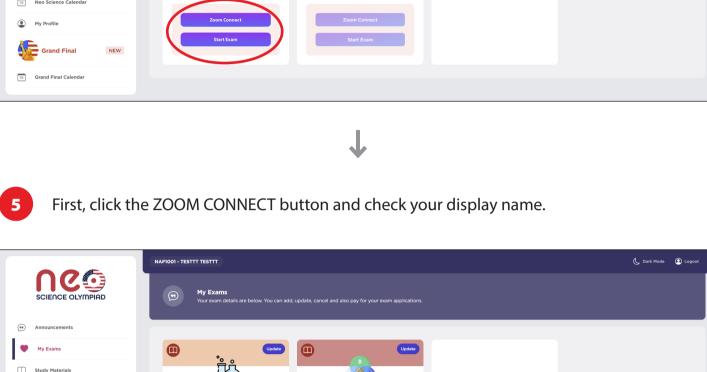

Mathematics

Add Exam

Grand Final

**₹** 

8

My Exams

<u>✓</u> Exam Results

19 Grand Final Calendar

10

SCIENCE OLYMPIAD

Coding exam of the

January 14, 2024.

**NEO Science Olympiad** were successfully held on

The result of the exam

**NEO Science Olympiad** instagram account soon.

will be firstly announced via

Follow us: neoscienceorg

AZS10...

and will have 15 minutes to read them.

NAF1001 - TESTTT TESTTT

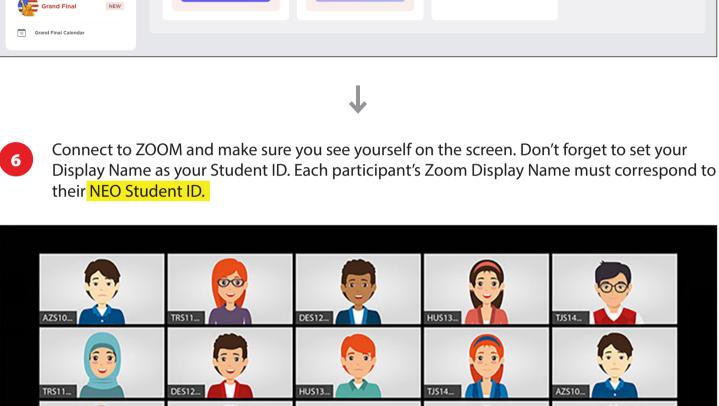

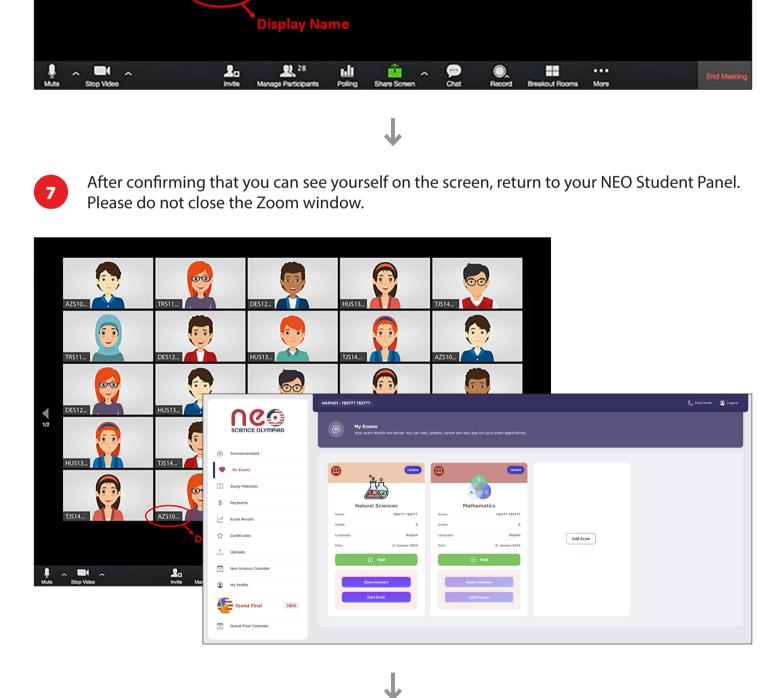

1 Uploads Neo Science Calendar

NEO SCIENCE OLYMPIAD EXAMS, PRIVACY STATEMENT OF TERMS AND REQUIREMENTS

2. The i-STEM Olympiad team will monitor participants through the ZOOM program. Violations will be recorded and assessed after the exam. It is recommended that those who experience problems with their zoom connection or become disconnected during the exam continue with

3. A counter will display the total exam time and the remaining time until the end of the exam on

5. There are 4 answers for each question. The correct answer can be chosen by marking the A-

6. The answered questions are displayed on the screen in their order. In order to return to the questions that have not been answered yet, you can just press the relevant question number

8. If a student finishes the exam early and finalizes the exam by pressing SUBMIT EXAM, he/sine

4. By using the forward/back button, the questions can be viewed and answered.

7. Wrong answers do not cancel out any points from your total score.

What could be the reason for so much difference

possible. Also remember to check your spam folder for responses.

The i-STEM Olympiad, online exam conditions and confidentially statement are listed below:

Exam duration is 75 minutes for 25 questions in all categories.

the exam.

B-C-D buffors below

on that table.

Mathematics

Add Exam

Second, click the START EXAM button and read the conditions. You will see Exam Conditions

C Dark Mode O Logout

Remaining Time to Exam 00:14:59

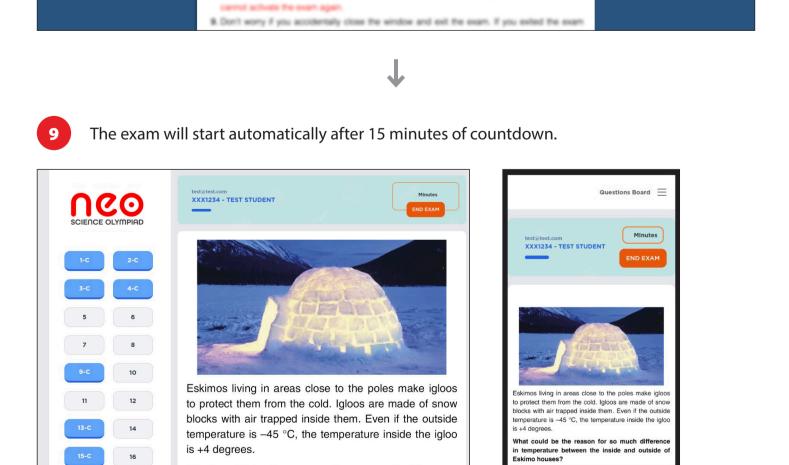

ABOUT US INSTRUCTIONS CONTACT HOME CATEGORIES SYLLABUS AWARDS DOWNLOADS Do not worry **Dear Students and Teachers,** 

Please immediately report any technical issue you have experienced until the exam start

time by filling out the help desk form. Your message will be responded to as soon as

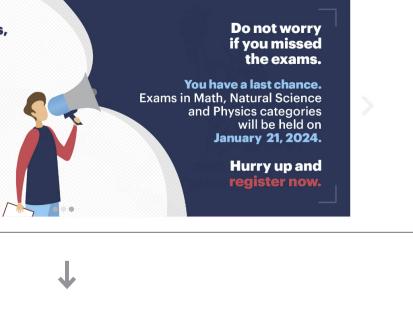

NELP DESK

LOGIN

If you accidentally close the window or leave the exam platform due to a technical issue (such as a power or internet outage), you can log in again through your NEO Panel and continue where you left off. (Your selected answers will be automatically saved.) Meanwhile time will continue to pass.

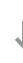

Do not try to contact us via Zoom by raising your hands or social media.